Dell™ PowerVault™ NX1950 시스템

## 중요 정보

모델 EMU01

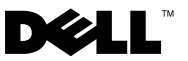

### 주 및 주의사항

- 주 : 주는 컴퓨터를 보다 효율적으로 사용하는 데 도움을 주는 중요 정보를 제 공합니다 .
- $\bullet$  주의사항 : 주의사항은 하드웨어의 손상 또는 데이터 유실 위험을 설명하며, 이러한 문제를 방지할 수 있는 방법을 알려줍니다 .

본 설명서에 수록된 정보는 사전 통보 없이 변경될 수 있습니다 **. © 2006-2008 Dell Inc.** 저작권 본사 소유 **.**

Dell Inc. 의 서면 승인 없이 어떠한 경우에도 무단 복제하는 것을 엄격히 금합니다 .

본 설명서에 사용된 상표 : **Dell**, **DELL** 로고 , **OpenManage** 및 **PowerVault** 는 Dell Inc. 의 상표 입니다 . **Microsoft**, **Windows** 및 **Windows Server** 는 미국 및 / 또는 기타 국가 / 지역에서 Microsoft Corporation 의 상표 또는 등록 상표입니다 .

본 설명서에서 특정 회사의 표시나 제품 이름을 지칭하기 위해 기타 상표나 상호를 사용할 수 도 있습니다 . Dell Inc. 는 자사가 소유하고 있는 것 이외에 기타 모든 상표 및 상호에 대한 어 떠한 소유권도 없습니다 .

모델 EMU01

2008 년 2 월 Rev. A06

\_\_\_\_\_\_\_\_\_\_\_\_\_\_\_\_\_\_\_\_

# 목차

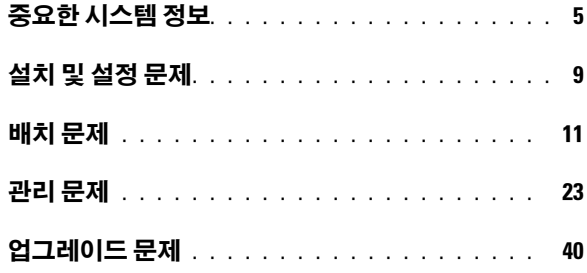

#### 목차

본 설명서는 Dell™ PowerVault™ NX1950 저장 장치 솔루션에 설치된 Microsoft® Windows® Unified Data Storage Server 2003 운영 체제에 대한 <sup>중</sup> 요 정보를 제공합니다 .

■ 주 : 이 설명서에서 통합 솔루션이라는 용어는 PowerVault MD3000 저장 장치 배 열을 사용하여 PowerVault NX1950 저장 장치 시스템을 구성하는 것을 가리킵니 다 . **게이트웨이 솔루션**이라는 용어는 PowerVault NX1950 저장 장치 시스템 및 Dell|EMC 저장 장치 배열의 구성을 가리킵니다 . 자세한 내용은 시스템과 함께 제공된 **설치 안내서**를 참조하십시오 .

### <span id="page-4-0"></span>중요한 시스템 정보

표 [1-1](#page-4-1) 은 발생할 수 있는 중요한 시스템 문제 및 문제 해결 방법에 대해 설명 합니다.

| 문제                              | 설명                                                                                                    | 문제 해결 방법 / 솔루션                                                                                                    |
|---------------------------------|----------------------------------------------------------------------------------------------------|----------------------------------------------------------------------------------------------------|
| 노드 장애<br>극복후스<br>냅샷이 유<br>실됩니다. | 이 문제는 클러스<br>터노드에서볼륨<br>등록 정보 및 스<br>냅샷설정을선택<br>및 확인하지 않은<br>경우에 발생합니<br>다 . 공간 부족 및<br>잘못된 설정으로<br>인해 후속 노드<br>장애 극복이 스냅<br>샷유실을초래함<br>수 있습니다 . | 스냅샷의 올바른 작동을 확보하려면:<br>1 Windows 탐색기 →볼륨 등록 정보 →iSCSI .vhd<br>파일이 상주하는 파일 시스템 →섀도 복사본 →<br>설정으로 갑니다.<br>2 대상 볼륨 위치 옵션에 대한 볼륨 항목이 선택한<br>볼륨 드라이브 문자와 동일한 값으로 설정되었<br>는지 확인합니다 .<br>3 최대 크기(기본값은 제한 사용)가 스냅샷을 수용<br>할 수 있는지 확인합니다. 수용할 수 없는 경우<br>공간 요구사항에 따라 값을 변경하거나 설정을<br><b>제한 없음</b> 으로 변경하고 <b>확인</b> 을 선택합니다 .<br>4 기본 설정이 스냅샷에 사용될 충분한 공간을 포<br>함하는 경우 볼륨 등록 정보 →섀도 복사본 →설<br><b>정</b> 탭을 열고 <b>확인</b> 을 선택합니다 . |

<span id="page-4-1"></span>표 1-1. 중요한 시스템 정보

#### 표 1-1. 중요한 시스템 정보 ( 계속 )

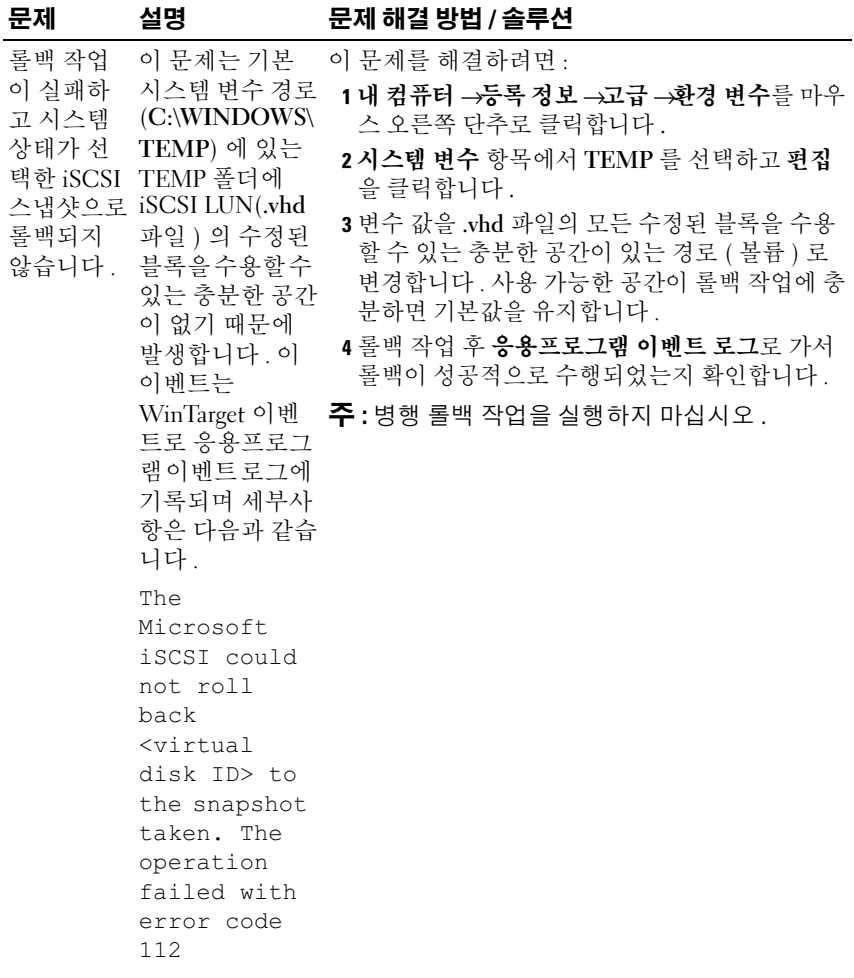

#### 표 1-1. 중요한 시스템 정보 ( 계속 )

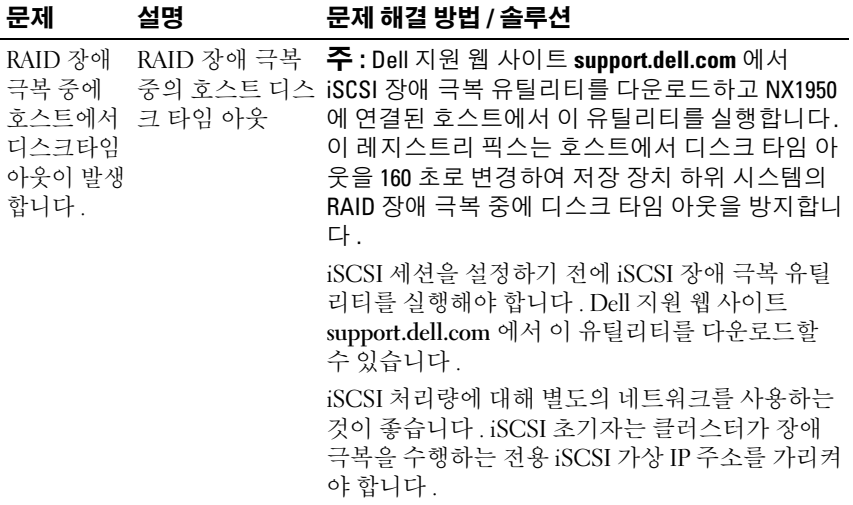

#### 표 1-1. 중요한 시스템 정보 ( 계속 )

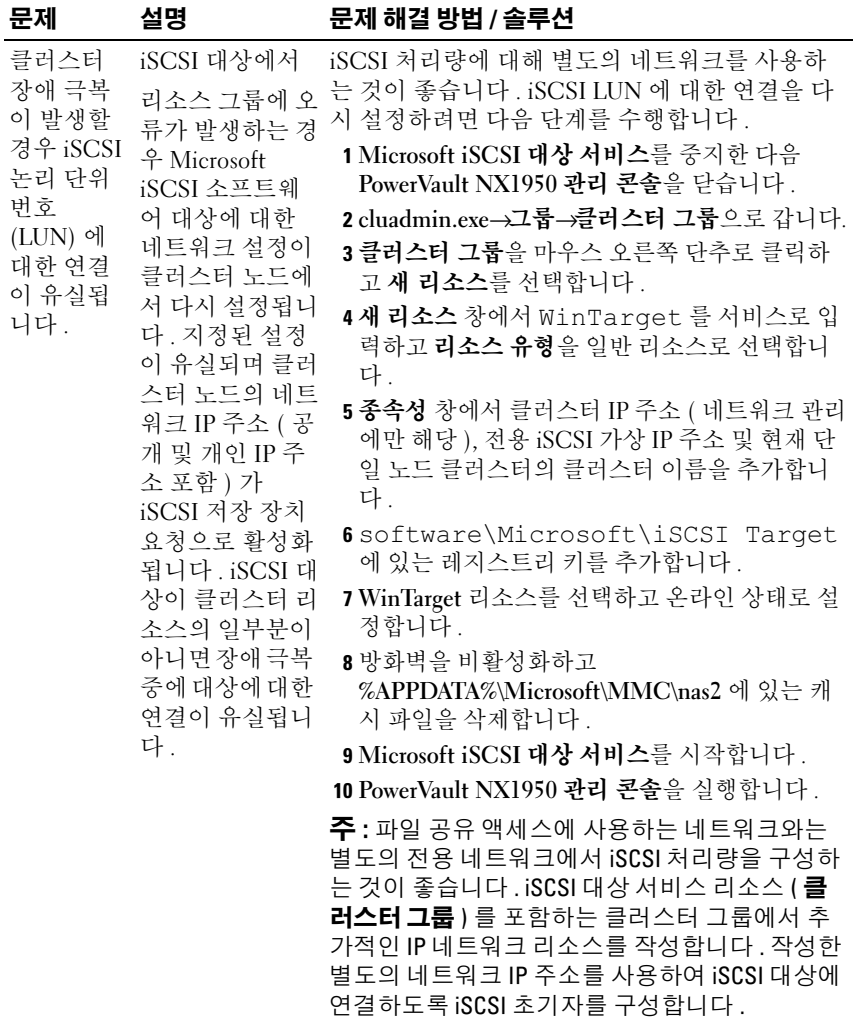

### <span id="page-8-0"></span>설치 및 설정 문제

표 [1-2](#page-8-1) 는 클러스터를 설정하거나 소프트웨어를 설치할 때 발생할 수 있는 문 제 및 이러한 문제에 대한 해결 방법을 제공합니다 .

#### <span id="page-8-1"></span>표 1-2. 설치 및 설정 문제

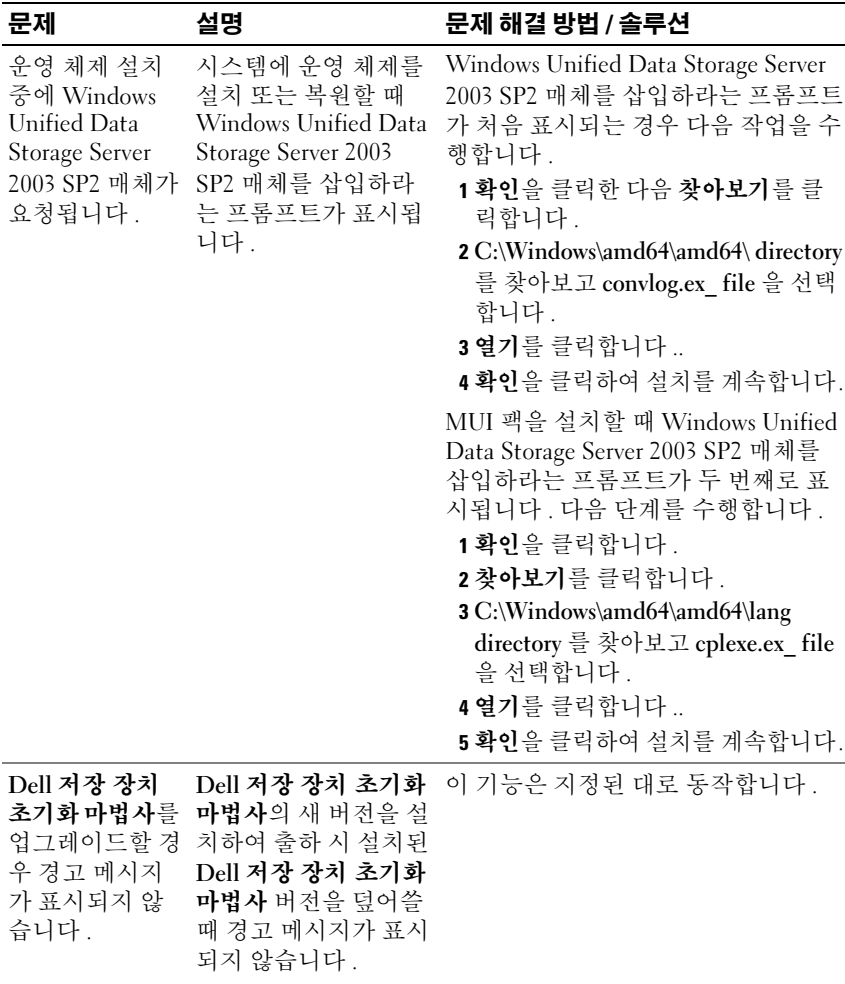

표 1-2. 설치 및 설정 문제 ( 계속 )

| 문제                                                    | 설명                                                                                                    | 문제 해결 방법 / 솔루션                                                                                                    |
|-------------------------------------------------------|----------------------------------------------------------------------------------------------------|----------------------------------------------------------------------------------------------------|
| 통합솔루션에서<br>Dell 저장 장치<br>PowerVault<br>치 배열 이름을<br>다. | Dell 저장 장치 초기화<br>마법사에서<br>초기화마법사는 PowerVault MD3000<br>배열의 이름 구성 필드<br>MD3000 저장 장 가 입력된 텍스트를 검<br>증하지 않습니다. 배열<br>검증하지 않습니 필드는 #, @,!, \$ 및 %<br>와 같은 모든 특수 문자<br>를 승인하지만 지원되<br>지 않는 문자는 교체합<br>니다. 텍스트 길이가<br>30 자를 초과하는 경우<br>배열 필드는 오류 메시<br>지를 표시하지 않고<br>PowerVault MD3000 저<br>장 장치 배열의 이전 배<br>열 이름을 사용합니다. | 배열 이름을 작성하려면 다음 지침을<br>따릅니다.<br>• 배열 이름에 공백을 사용하지 않습<br>니다.<br>• 배열 이름에 #, @,!, \$ 또는 %와 같은<br>특수 문자를 사용하지 않습니다 .<br>• 배열 이름이 30 자를 초과하지 않도<br>록 합니다.                         |
| 되지 않습니다.                                              | 방화벽 스크립트 방화벽 스크립트가<br>가 자동으로 설치 Dell Systems Build and<br>Update Utility 매체에<br>서 자동으로 설치되지<br>않습니다.                                                                                                    | 올바른 설치 절차에 대해서는 Dell 지<br>원 웹 사이트 support.dell.com 에서 사<br>용 가능한 Dell PowerVault NX1950<br><b>Systems Deployment Guide(Dell</b><br>PowerVault NX1950 시스템 배치 설명<br>서)를 참조하십시오. |
| 인터넷 정보 서<br>버 (IIS) 가 기본<br>적으로 설치됩니<br>다.            | IIS 구성요소는 출하시<br>또는 Dell PowerEdge<br><b>Installation and Server</b><br>Management 매체를<br>사용하여 Windows<br>Unified Data Storage<br>Server 2003 x64 운영<br>체제를 복원하는 중에<br>기본적으로 설치됩니<br>다.                                                                                                    | 이 문제는 지정된 대로 동작합니다.<br>IIS 는 PowerVault NX1950 저장 장치<br>솔루션에 대한 필수사항입니다.                                                                                                    |

표 1-2. 설치 및 설정 문제 ( 계속 )

| 문제                                                          | 설명                                                                                                    | 문제 해결 방법 / 솔루션                                           |
|-------------------------------------------------------------|----------------------------------------------------------------------------------------------------|----------------------------------------------------------|
| 가상 디스크 서<br>비스 (VDS)/ 볼<br>륨 섀도 복사본<br>서비스 (VSS) 공 장 장치 배열에 | 장 장치 솔루셔 및<br>- PowerVault MD3000 저<br>급자 설치 프로 VDS/VSS 공급자를 설<br>그램이 시스템을 치한 후 설치 프로그램<br>재부팅하도록 프 이 시스템을 재부팅하<br>롬프트를 표시하 도록 프롬프트를 표시<br>지 않습니다 . _ 하지 않으며 저장 장치<br>관리 콘솔이 예기치 않<br>게 동작하게 합니다. | PowerVault NX1950 저 VDS/VSS 공급자를 설치한 후 시스템<br>을 재부팅합니다 . |
|                                                             |                                                                                                    |                                                          |

### <span id="page-10-0"></span>배치 문제

표 [1-3](#page-10-1) 은 PowerVault NX1950 저장 장치 솔루션 배치 중에 발생할 수 있는 문 제 및 문제 해결 방법에 대한 목록을 제공합니다 .

#### <span id="page-10-1"></span>표 1-3. 배치 문제 및 솔루션

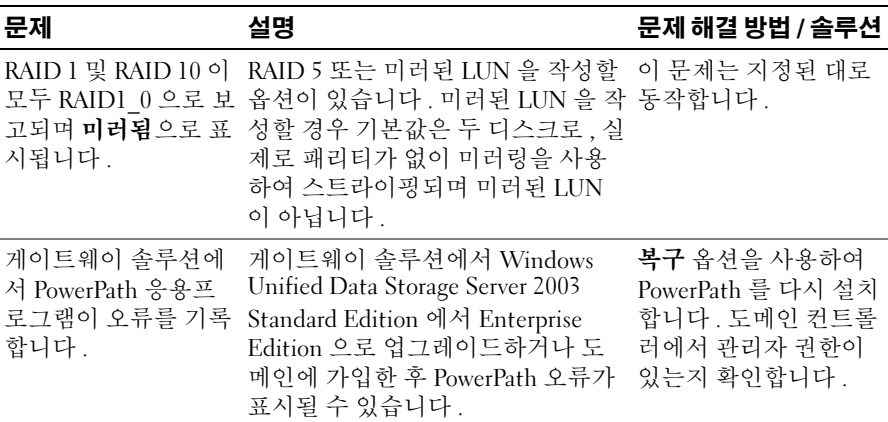

표 1-3. 배치 문제 및 솔루션 ( 계속 )

| 문제                                                                  | 설명                                                                                                    | 문제 해결 방법 / 솔루션                                                                                                    |
|---------------------------------------------------------------------|----------------------------------------------------------------------------------------------------|----------------------------------------------------------------------------------------------------|
| PowerVault NX1950 클<br>러스터에서 단일 인스<br>턴스 저장 장치 (SIS)<br>발생할 수 있습니다. | PowerVault NX1950 클러스터의 공유<br>물리적 디스크 리소스에서 SIS 를 활<br>성화한 다음 공유 물리적 디스크 중<br>를 활성화할 경우 클러 의 하나가 있는 그룹을 이동하려는<br>스터 리소스에 오류가 경우 리소스가 노드 사이에서 이동<br>되지 않으며 최종적으로 실패하게 | 이 문제는 현재<br>Microsoft 에서 연구 중<br>입니다.<br>클러스터 환경에서 이<br>미 SIS 를 구성한 경우                                                                                                    |
|                                                                     | 됩니다. 다른 물리적 리소스도 실패<br>할 수 있습니다.                                                                                                    | 다음 작업을 수행하여<br>SIS 를 비활성화하거나<br>볼륨에서 SIS를 취소할<br>수 있습니다.                                                                                                    |
|                                                                     |                                                                                                    | • SIS 비활성화 ( 권장 )<br>a 실패한 리소스로부<br>터 복구하려면 클러<br>스터 노드를 차례로<br>재부팅합니다. 이<br>렇게 하면 리소스를<br>강제로 노드로 이동<br>합니다.<br>b 물리적 디스크가 있<br>는 노드에서 명령<br>프롬프트를 열고<br>sisadmin /d<br>명령을 실행합니다.<br>c 그룹을 다른 노드로<br>이동하고 동일한 작<br>업을 수행합니다.<br>이렇게 하면<br>Groveler 서비스를<br>중지하고 리소스가<br>성공적으로 장애 극<br>복하도록 합니다. |

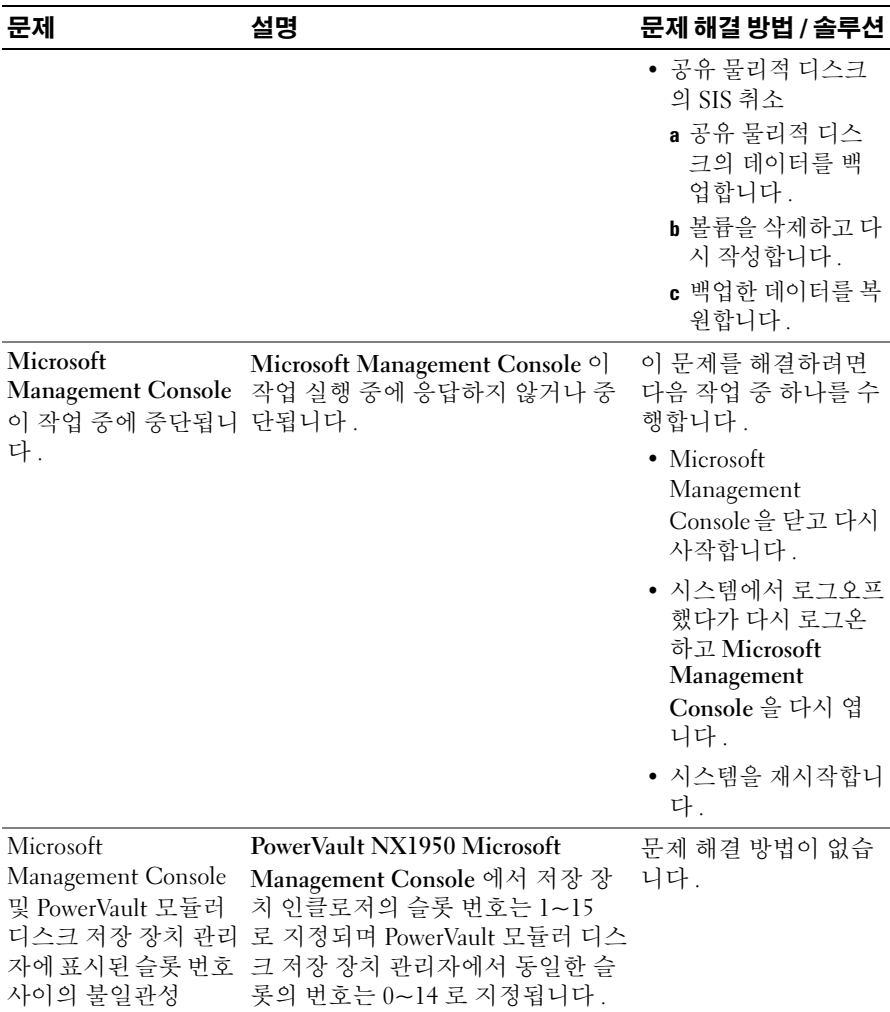

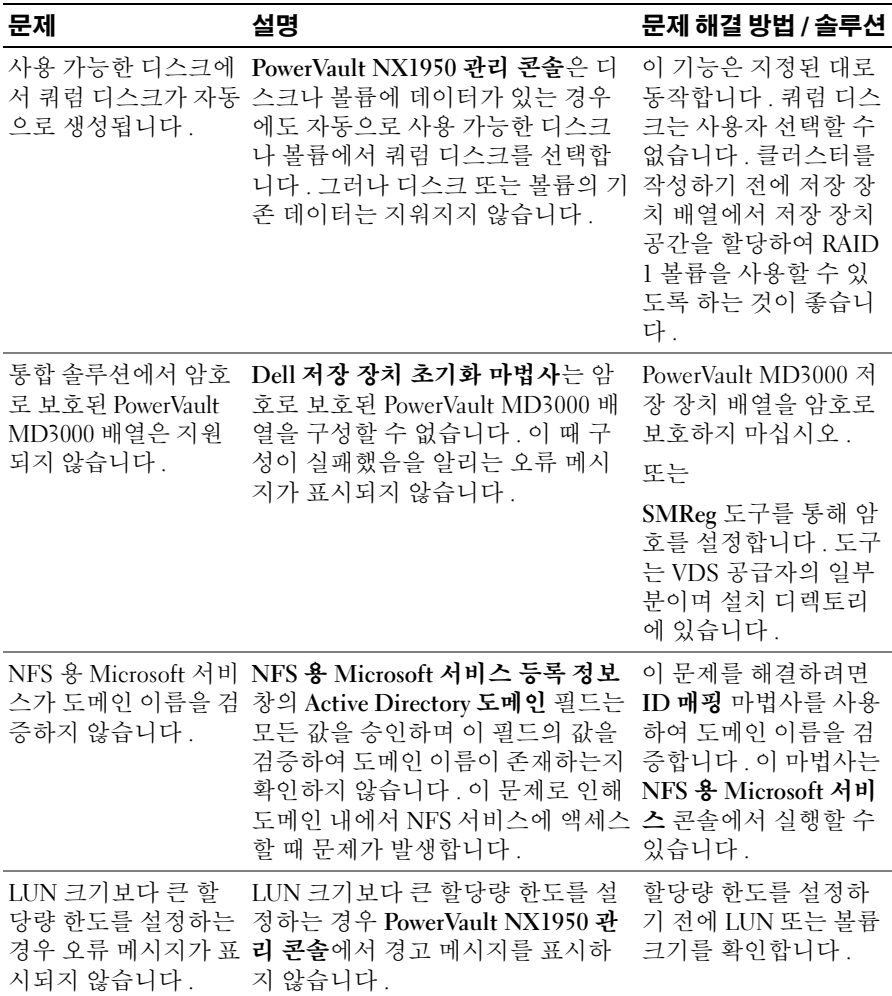

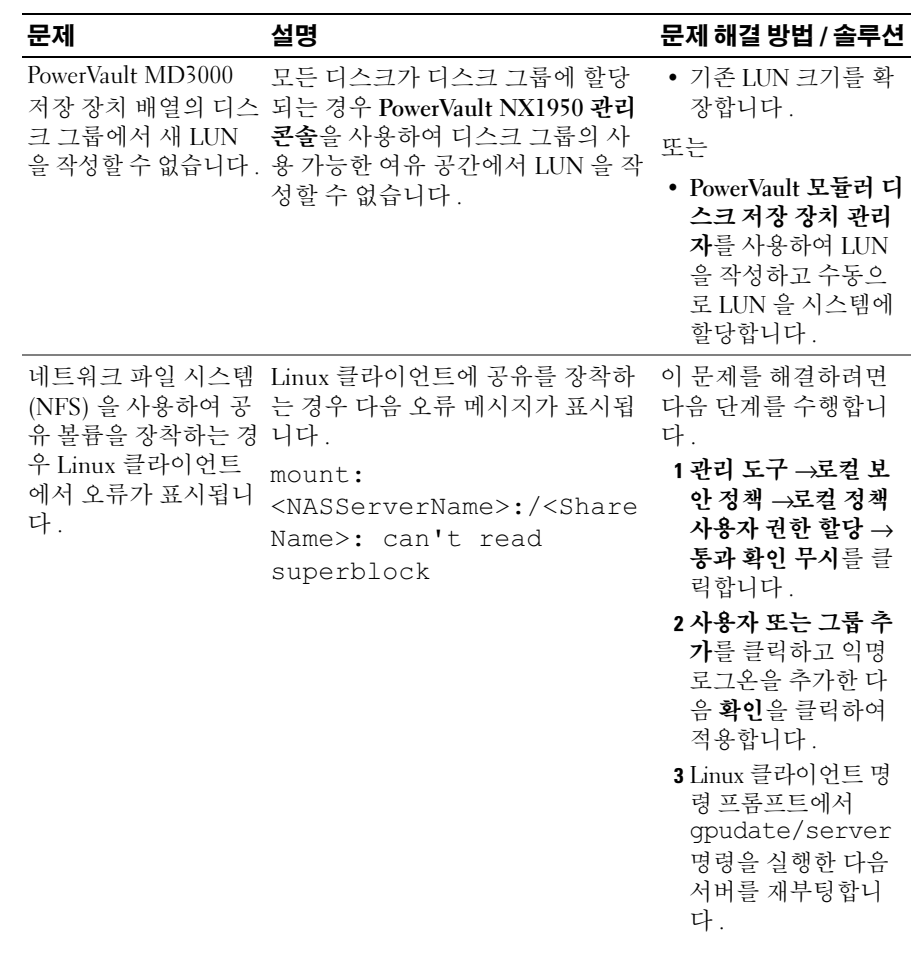

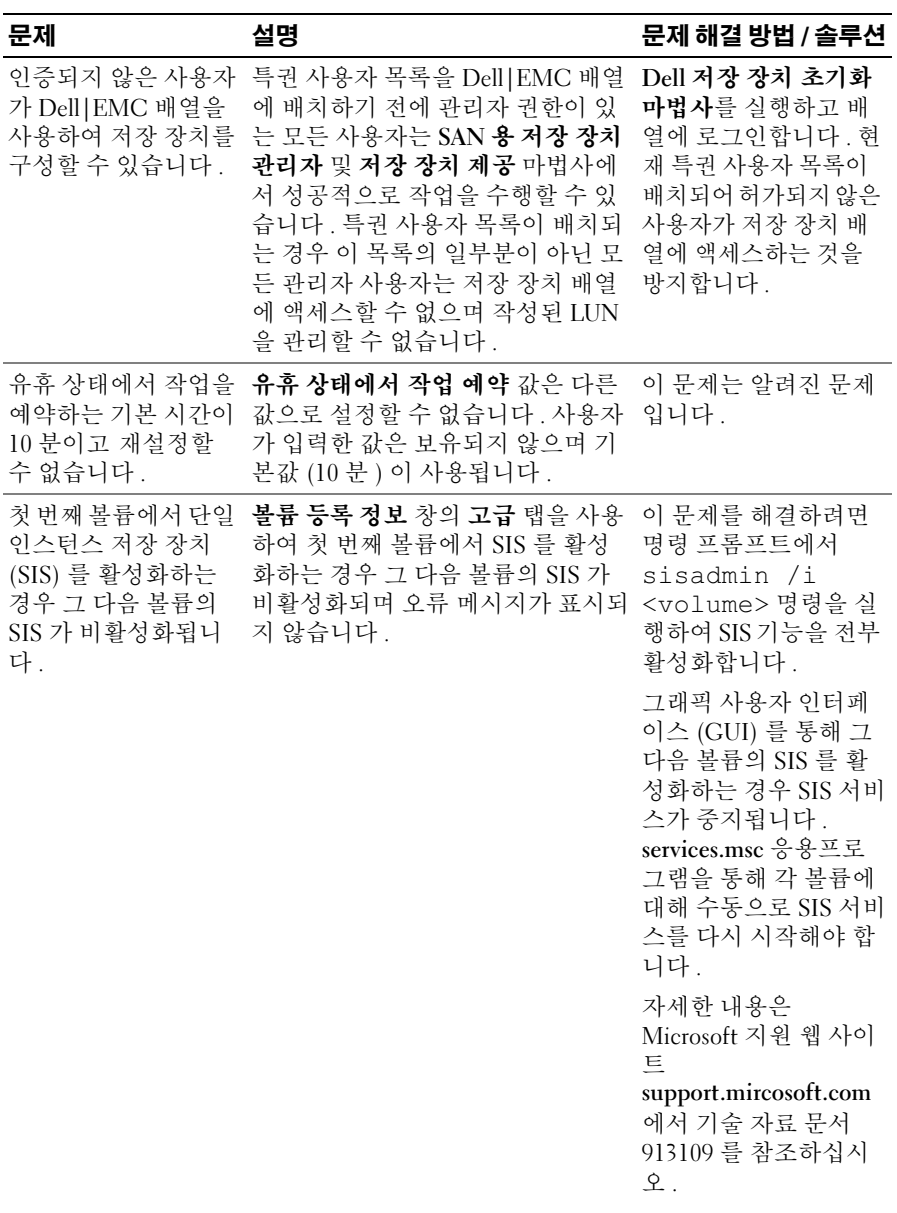

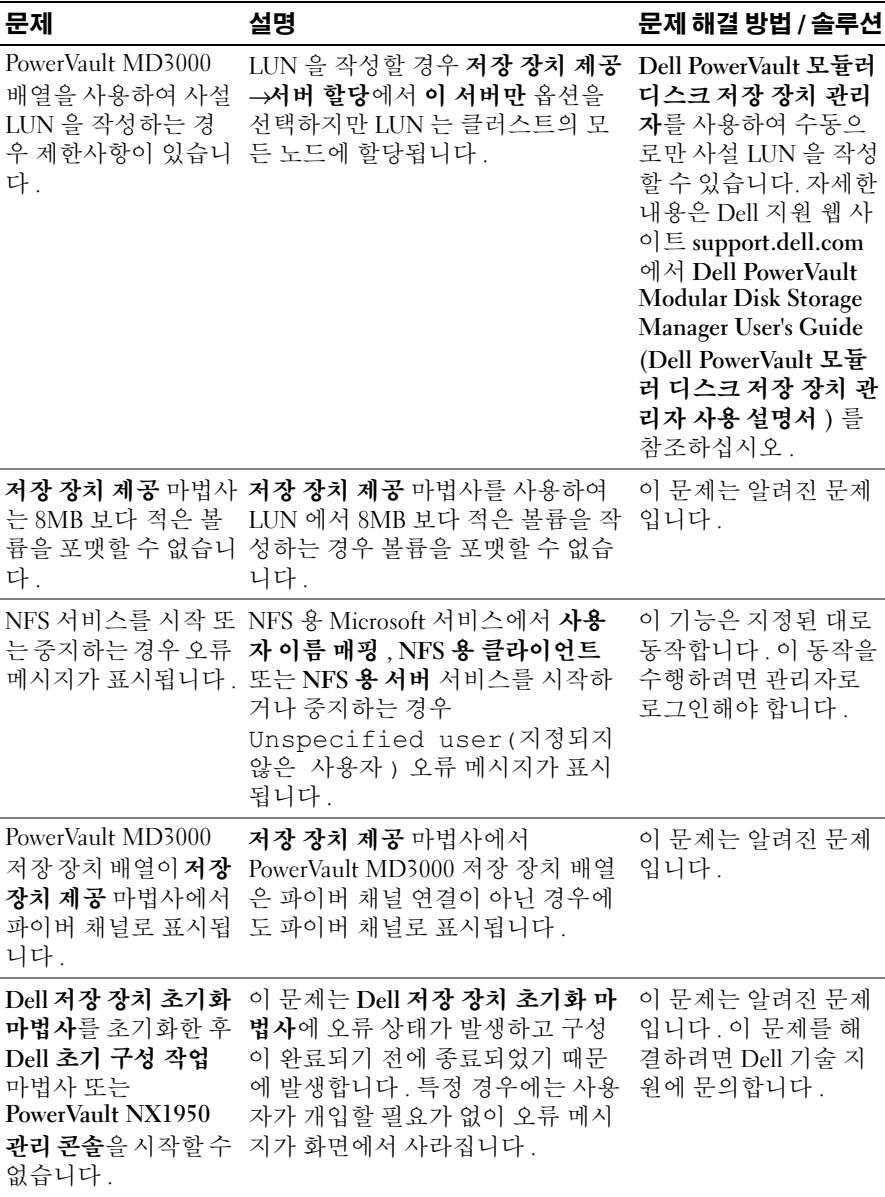

배치 문제 | 17

표 1-3. 배치 문제 및 솔루션 ( 계속 )

| 문제                                                                                         | 설명                                                                                                    | 문제 해결 방법 / 솔루션                                                                                                    |
|--------------------------------------------------------------------------------------------|----------------------------------------------------------------------------------------------------|----------------------------------------------------------------------------------------------------|
| PowerVault NX1950<br>구성 작업 마법사의<br>Dell OpenManage™<br>도움말 창이<br>언어 설정에 관계없이<br>영어로 표시됩니다. | Dell OpenManage™ 도움말 창은 선 이 문제는 알려진 문제<br>택한 환경의 언어 (예: 프랑스어, 독 입니다.<br>일어, 일본어, 한국어, 중국어 간체,<br>스페인어 또는 중국어 번체)가 아닌<br>영어로 표시됩니다.                                                                                                    |                                                                                                    |
| Dell 저장 장치 초기화<br>마법사가 응답하지 않<br>을 수 있습니다.                                                 | Dell 저장 장치 초기화 마법사가 시<br>스템을 구성하는 중에 바탕 화면이<br>잠기면 Dell 저장 장치 초기화 마법<br>사가 응답하지 않을 수 있습니다.                                                                                                    | 다음 단계를 수행합니<br>다.<br>1 Windows 작업 관리자<br>를 사용하여 Dell 저장<br>장치 초기화 마법사<br>응용프로그램을 종료<br>합니다.<br>2 PowerVault NX1950<br>관리 콘솔에서 Dell<br>저장 장치 초기화 마<br>법사를 다시 시작합<br>니다. 시작→모든 프<br>로그램 →관리 도구→<br><b>Windows Unified</b><br>Data Storage Server<br>를 클릭합니다. |
| Dell 저장 장치 초기화<br>마법사 응용프로그램<br>오류를 표시합니다.                                                 | Microsoft 오류 보고가 주 : Dell 저장 장치 초기화 마법사를<br>실행하는 중에 이 마법사를 종료하면<br>이 문제가 발생합니다.<br>Dell 저장 장치 초기화 마법사를 사<br>용하는 중에 Microsoft 오류 보고는<br>다음 응용프로그램 오류 메시지를<br>표시합니다.<br>Some unexpected errors<br>have happened to the<br>software you recently<br>used ( 최근 사용한 소프트웨어에<br>예기치 않은 오류가 발생했습니다) | 이 문제를 해결하려면<br>Dell 저장 장치 초기화<br>마법사를 중단하지 말<br>고 완전히 실행합니다.                                                                                                    |

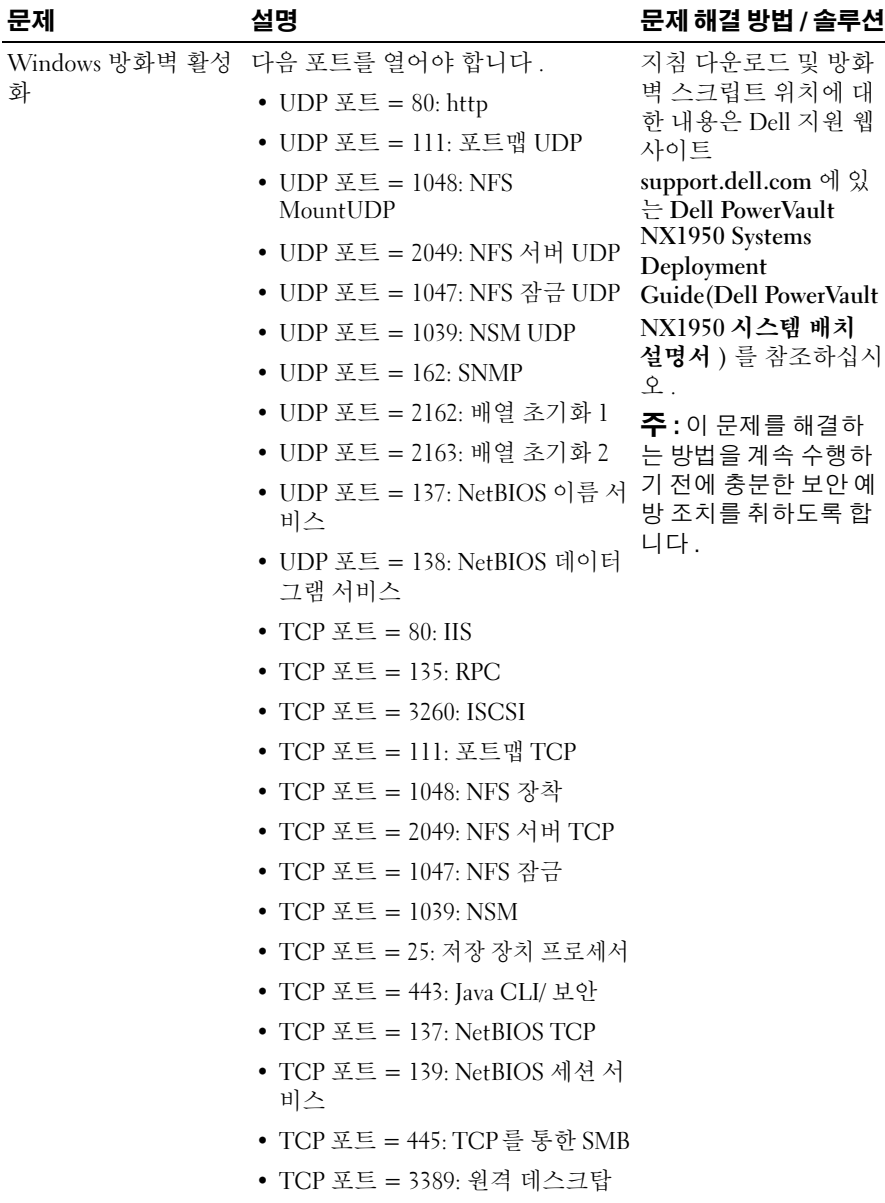

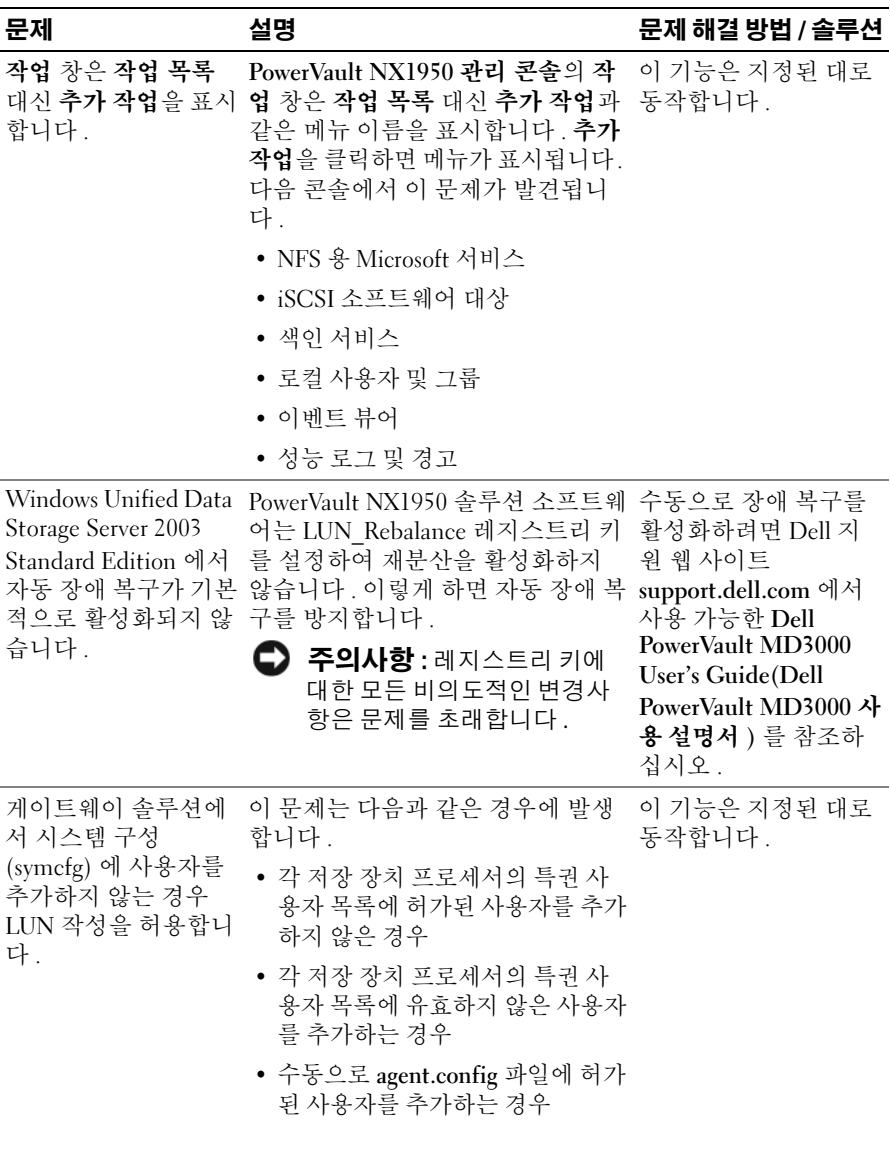

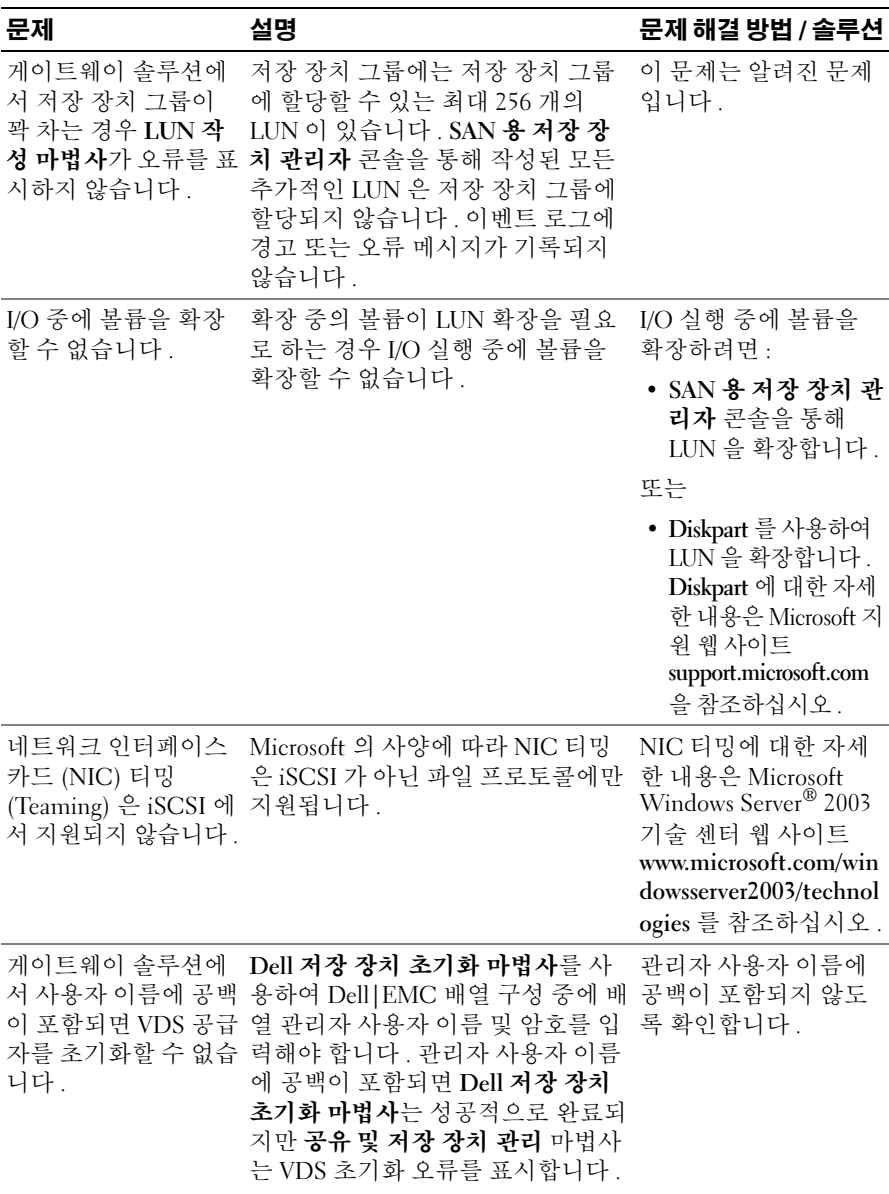

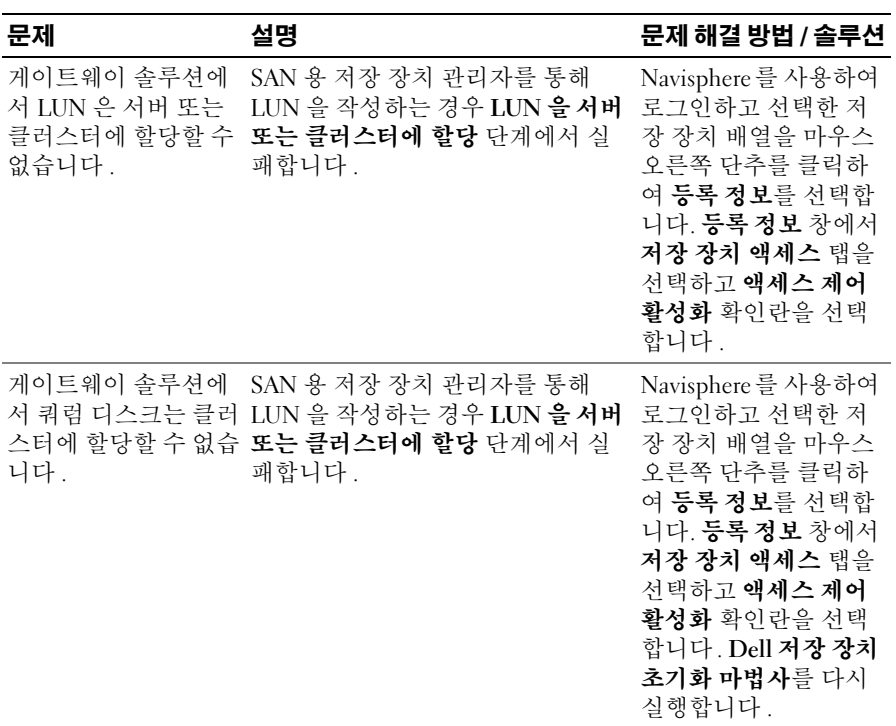

### <span id="page-22-0"></span>관리 문제

표 [1-4](#page-22-1) 는 PowerVault NX1950 저장 장치 솔루션에서 관리 작업을 수행할 때 발생할 수 있는 문제 및 가능한 문제 해결 방법 / 솔루션에 대한 정보를 제공 합니다.

#### <span id="page-22-1"></span>표 1-4. 관리 문제

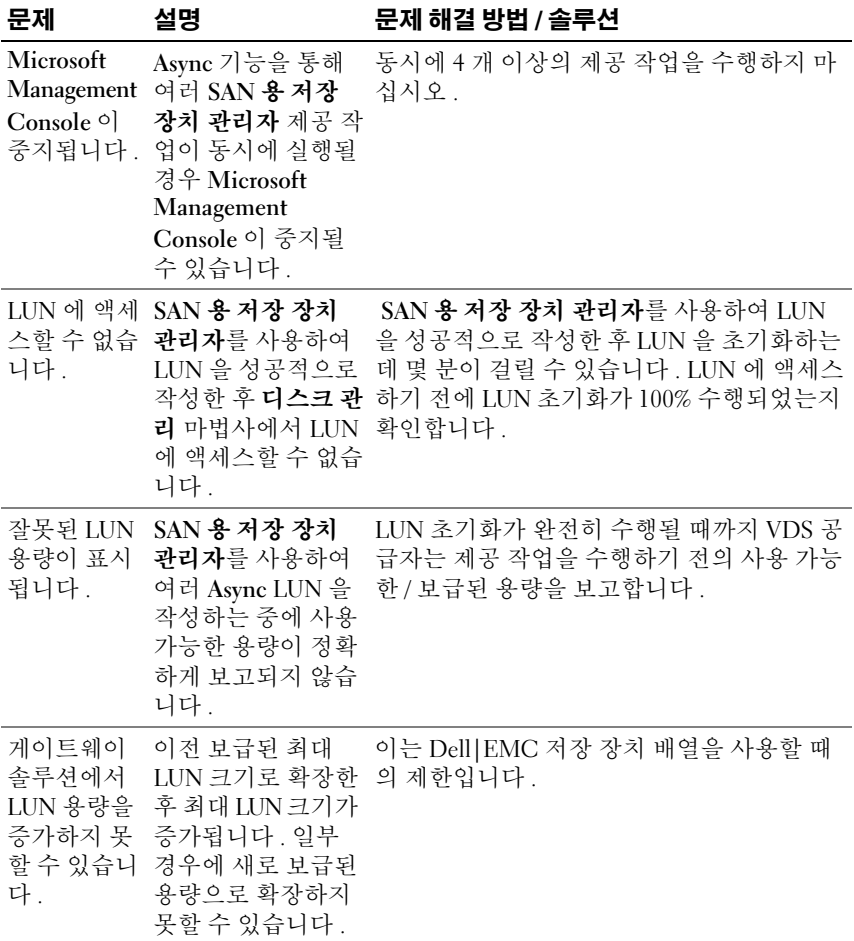

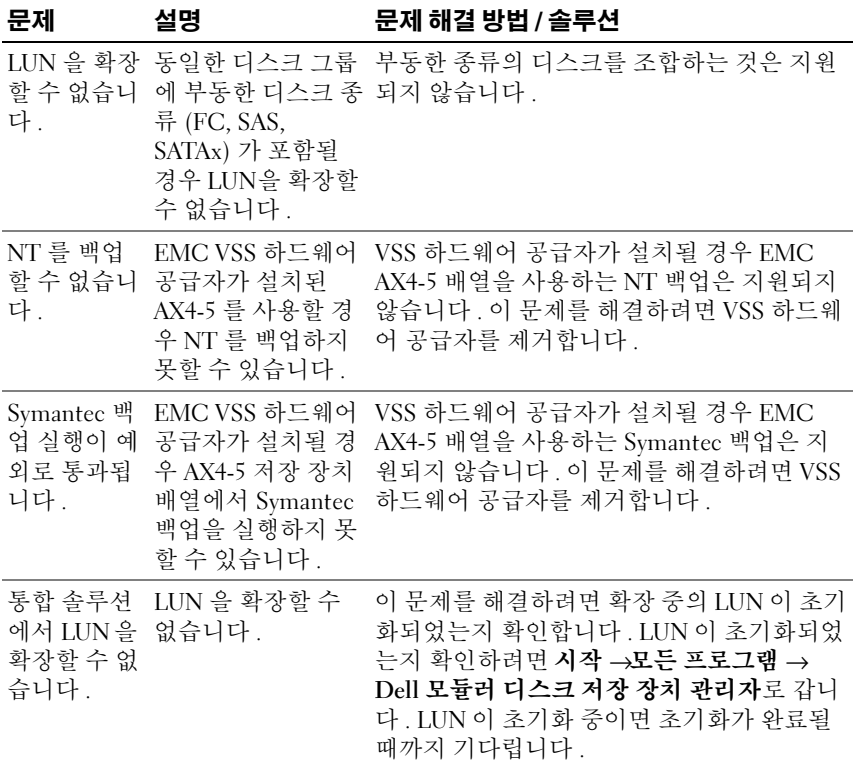

표 1-4. 관리 문제 ( 계속 )

<span id="page-24-1"></span><span id="page-24-0"></span>

| 문제                                             | 설명                                        | 문제 해결 방법 / 솔루션                                                                                                    |
|------------------------------------------------|-------------------------------------------|----------------------------------------------------------------------------------------------------|
| LUN 크기를<br>2TB 보다 큰<br>값으로 확장<br>할 수 없습니<br>다. | 기존 LUN 크기를<br>2TB 보다 큰 값으로<br>확장할 수 없습니다. | 이 문제를 해결하려면 :<br>1 GUID 파티션 테이블 (GPT) 디스크로 변환<br>하려는 기본 마스터 부트 레코드 (MBR) 디<br>스크의 모든 데이터를 백업하거나 이동합니<br>다. 디스크에 파티션 또는 볼륨이 없을 경우<br>3 단계로 갑니다. 데이터를 백업하려면:<br>a 공유 및 저장 장치 제공 마법사를 사용하<br>여 볼륨 공유를 중지합니다.<br>b Clu-admin(오프라인 및 삭제)를 실행합니                                                                                                    |
|                                                |                                           | 다.<br>c 클러스터 그룹에서 볼륨을 할당 취소하고<br>SMFS 를 사용하여 로컬 서버에 할당합니<br>다.                                                                                                    |
|                                                |                                           | 2디스크 관리 창을 사용하여 디스크를 다시<br>검색하여 확장 상태를 업데이트합니다.<br>3 명령 프롬프트에 diskpart 를 입력합니<br>다.<br>4 디스크에 파티션 또는 볼륨이 없을 경우 c 단                                                                                                    |
|                                                |                                           | 계로 갑니다.<br>5 DISKPART 프롬프트에                                                                                                    |
|                                                |                                           | a list volume 을 입력하고 삭제할 볼륨<br>수를 기록합니다.                                                                                                    |
|                                                |                                           | b select volume 을 입력합니다.<br>c delete volume 을 입력합니다.<br>d list disk를 입력하고 GPT 디스크로 변<br>환하려는 디스크 수를 기록합니다.<br>e select diskn 을 입력합니다.<br>f convert gpt 를 입력합니다.<br>6 GPT 디스크 형식으로 변환한 후 이 볼륨에<br>드라이브 문자를 제공합니다. Diskpart 를<br>사용하여 새 볼륨을 선택하고 확장합니다.<br>디스크 관리 창을 사용하여 새 볼륨의 크기<br>가 정확한지 확인합니다. 클러스터 그룹에<br>이 볼륨을 리소스로 추가합니다 . <b>공유 및 저</b><br>장 장치 관리 인터페이스를 새로 고침합니 |

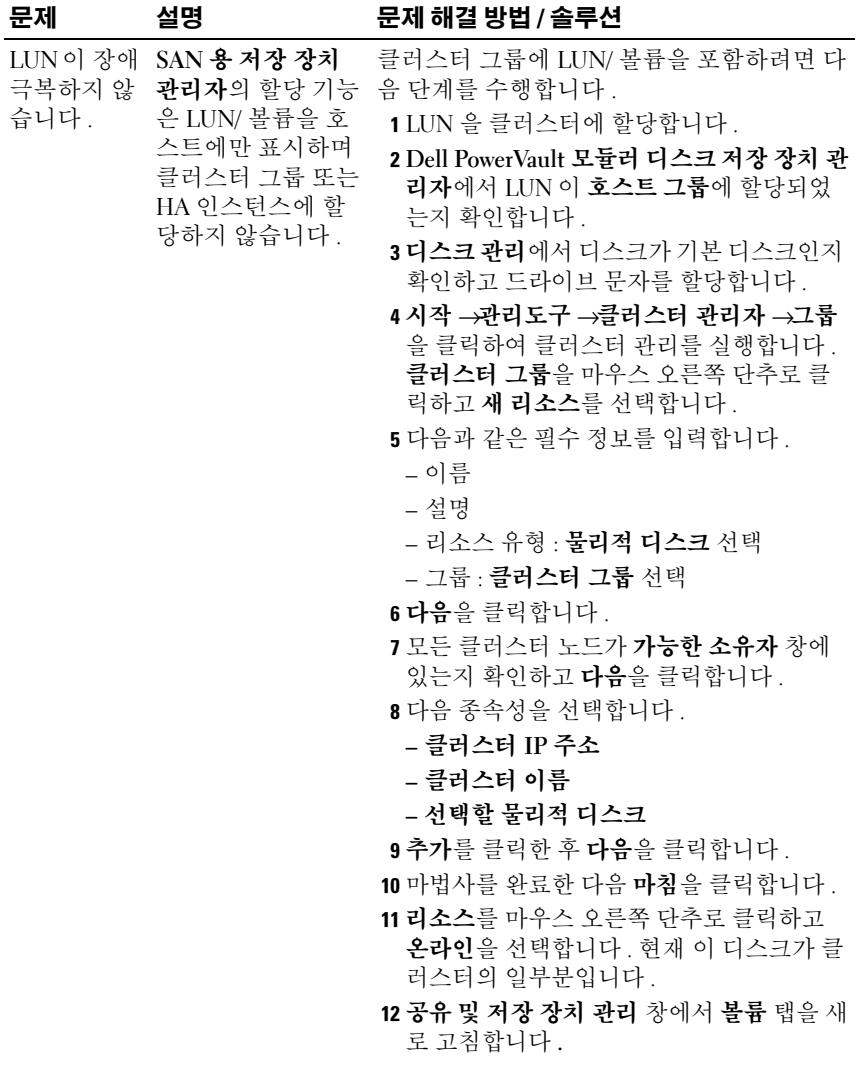

표 1-4. 관리 문제 ( 계속 )

| 문제                                         | 설명                                                                                                    | 문제 해결 방법 / 솔루션                                                                      |
|--------------------------------------------|----------------------------------------------------------------------------------------------------|-------------------------------------------------------------------------------------|
| 표시하지 않                                     | 공유 제공 마 공유 및 저장 장치<br>법사가 현재 관리 마법사를 사용<br>파일 설정이 하여 이러한 작업을<br>지워질 수 있 수행하면 기존 공유<br>다는 경고를 폴더의 <b>파일 차단</b> 설<br>정이 지워질 수 있다<br>고기존 공유 는 경고를 표시하지<br>폴더에서 공 않고 기존 공유 폴더<br>유를 작성할 에서 새 공유 폴더를<br>수 있습니다. 작성할 수 있습니다.                                                                                       | 이 문제는 알려진 문제입니다.                                                                    |
|                                            | 공유 및 저장 장치<br>관리 마법사의 공유<br>탭에 있는 모든 공유<br>에 대한 파일 차단<br>설정이 선택됩니다.<br>그러나 마지막 파일<br><b>차단</b> 설정만 공유에<br>적용됩니다.                                                                                                    |                                                                                     |
| PowerVault<br>MD3000 저<br>장 장치 배열<br>어집니다. | PowerVault NX1950<br>저장 장치 솔루션은<br>단일 또는 이중 직렬<br>에서 장애 극 연결된 SCSI(SAS)<br>복 시간이 길 호스트 버스 어댑터<br>(HBA) 컨트롤러를<br>통해 중복 경로를 지<br>원합니다. 단일 컨<br>트롤러를 통해 중복<br>경로를 지원하도록<br>PowerVault NX1950<br>저장 장치 솔루션을<br>구성하는 경우 대량<br>의 입 / 출력 중에 장<br>애 극복 시간이 길어<br>집니다. 그러나 장<br>애 극복의 지연으로<br>인해 데이터가 유실<br>되지는 않습니다. | 자세한 내용은 Microsoft 지원 웹 사이트<br>support.mircosoft.com 에서 기술 자료 문서<br>940467 을 참조하십시오. |

표 1-4. 관리 문제 ( 계속 )

| 문제                                                                                          | 설명                                                                                                 | 문제 해결 방법 / 솔루션                                                                                                    |
|---------------------------------------------------------------------------------------------|----------------------------------------------------------------------------------------------------|----------------------------------------------------------------------------------------------------|
| 파일 서버 리<br>소스 관리자<br>를 제거하고<br>재설치하면<br>PowerVault<br>NX1950 관<br>리 콘솔에 두<br>콘솔이 표시<br>됩니다. | 설치하면 한 콘솔은<br>공유 및 저장 장치<br>관리 마법사 아래에<br>표시되고 다른 콘솔<br>은 PowerVault<br>NX1950 관리 콘솔<br>아래에 표시됩니다. | 파일 서버 리소스 관 PowerVault NX1950 관리 콘솔 아래에 표시된<br>리자를 제거하고 재 스냅인을 무시할 수 있습니다.                                                                                             |
| 클러스터에<br>서 장애 극복<br>한 볼륨에 대<br>한 RAID 유<br>형이 단순으<br>로 표시됩니<br>다.                           | 공유 및 저장 장치<br>관리 마법사에서 장<br>애 극복하는 모든 볼<br>륨이 <b>단순</b> 으로 표시<br>됩니다.                              | RAID 유형을 새로 고침하려면 :<br>1 볼륨이 <b>단순</b> 으로 표시되는 두 번째 노드에<br>서 <b>디스크 관리</b> 로 갑니다 .<br>2 공유 및 저장 장치 관리 →볼륨으로 가서 새<br>로 고침을 클릭합니다.                                       |
| 볼륨의 LUN<br>유형이 클러<br>스터에서 알<br>수없음으로<br>표시됩니다.                                              | 클러스터의 소극적<br>노드에서 작성한 볼<br>륨의 LUN 유형이 활<br>성 노드의 공유 및<br>저장 장치 관리 마법<br>사에서 알 수 없음으<br>로 표시됩니다.    | 디스크 관리 창으로 가서 새로 고침을 수행합<br>니다. 공유 및 저장 장치 관리 마법사로 돌아<br>가서 새로 고침을 수행합니다. 이제 모든<br>LUN 이 올바르게 표시됩니다.                                                                   |
| Microsoft 클<br>러스터 서비<br>스에서 섀도<br>복사본을 복<br>구할 수 없습<br>니다.                                 | 클러스터 그룹의 일<br>부분인 볼륨의 섀도<br>복사본을 복구할 경<br>우 오류 메시지가 표<br>시됩니다.                                     | 클러스터 리소스에서 볼륨을 제거하고 섀도<br>복사본을 복구합니다. 성공적으로 복구한 후<br>볼륨을 클러스터 그룹에 다시 추가합니다 . 자<br>세한 내용은 Microsoft 지원 웹 사이트<br>support.microsoft.com 에서 기술 자료 문서<br>KB945361 을 참조하십시오. |

표 1-4. 관리 문제 ( 계속 )

| 문제                                                        | 설명                                                                                                    | 문제 해결 방법 / 솔루션                                                                                                    |
|-----------------------------------------------------------|----------------------------------------------------------------------------------------------------|----------------------------------------------------------------------------------------------------|
| 법사를 실행<br>하면<br>storagemgmt<br>All 콘솔 오.<br>류가 발생합<br>니다. | 파일 서버 리 프로그램 추가 또는<br>소스 관리자 제거를 사용하여 파<br>를 제거한 후 <b>일 서버 리소스 관리</b><br>공유 제공 마 자를 제거한 후 공유<br>및 저장 장치 관리<br>마법사에서 공유 제<br>공 마법사를 실행하<br>면<br>Unhandled<br>exception in<br>managed code<br>snap-in(관리형<br>코드 스냅인의 처<br>리되지 않은 예외)<br>이라는 오류 메시<br>지가 표시됩니다.<br>PowerVault NX1950<br>관리 콘솔에서 공유<br>및 저장 장치 관리<br>마법사를 제거합니<br>다. | 파일 서버 리소스 관리자를 재설치하려면 다<br>음 단계를 수행합니다.<br>1제어판 →프로그램 추가 또는 제거 →<br>Windows 구성요소 추가 또는 제거 →관리<br>및 모니터링 도구로 갑니다.<br>2 파일 서버 리소스 관리자를 선택합니다.<br><b>주 : 파일 서버 리소스 관리자</b> 를 재설치한 후<br>PowerVault NX1950 관리 콘솔에 두 개의 비슷<br>한 콘솔이 표시됩니다 . |
| 장치 관리자<br>콘솔은 볼륨<br>않습니다.                                 | SAN 용 저장 두 LUN 작성 작업<br>을 빨리 연달아 수행<br>하는 경우 SAN <b>용</b><br>에 할당된 사 저 <b>장 장치 관리자</b> 콘<br>용 가능한 드 솔은 사용 가능한 드<br>라이브 문자 라이브 문자를 제거<br>를 제거하지 하지 않습니다. 이<br>문제는 볼륨 작성 오<br>류에 관련된 오류 메<br>시지를 통해 표시됩                                                                                                    | 이 문제를 해결하려면 <b>디스크 관리</b> 콘솔을 사<br>용하여 수동으로 볼륨을 작성하거나 SAN 용<br>저장 장치 관리자 콘솔에서 사용된 드라이브<br>문자가 제거될 때까지 몇 초 정도 기다립니다.                                                                                                    |

니다.

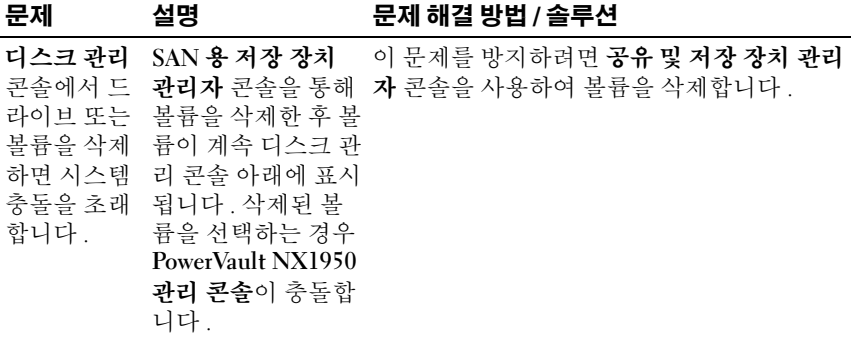

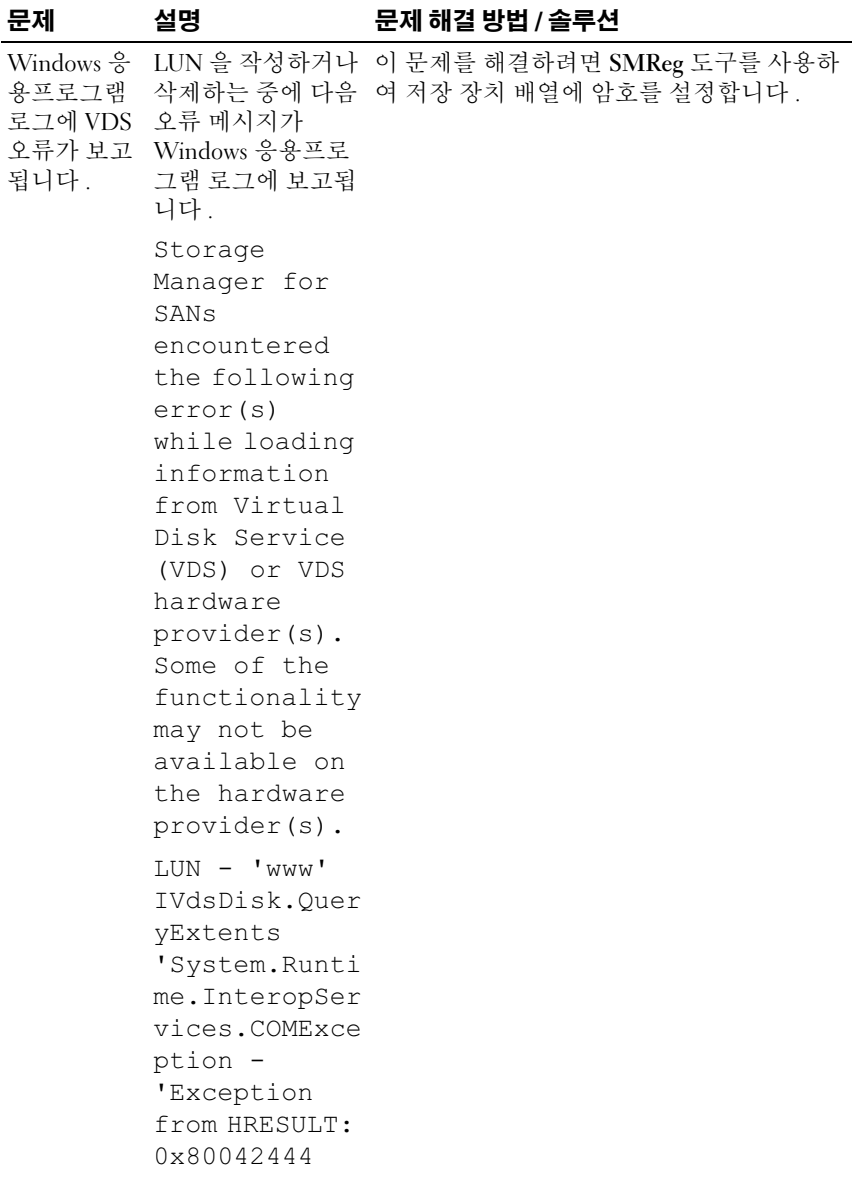

표 1-4. 관리 문제 ( 계속 )

| 문제                                                                                                    | 설명                                                                                                    | 문제 해결 방법 / 솔루션                                                                                                    |
|----------------------------------------------------------------------------------------------------|----------------------------------------------------------------------------------------------------|----------------------------------------------------------------------------------------------------|
| 파일 그룹 등<br>포함할 파일<br>및 제외할 파<br>일이 동일한<br>파일 확장자<br>를 가집니다.                                                                                                    | 에 동일한 파일 확장<br>자가 있을 수 있습니<br>다.                                                                                                    | 파일 그룹 등록 정보 파일 차단 작업 중에 포함할 파일 목록에 있는<br>록 정보 창의 창에서 포함할 파일 파일은 제외할 파일 목록에 있는 파일보다 높<br>및 <b>제외할 파일</b> 목록 은 우선순위에 있습니다.                                                     |
| Microsoft<br>Windows<br>Server 운영<br>체제의<br><b>Backup Exec</b><br>10.x 를 사용<br>하여<br>Windows<br>Storage<br>Server 2003<br>x64 운영 체<br>제를 실행하<br>는 서버를 보<br>호하는 중에<br><b>BERemote.e</b><br>xe 가 예기치<br>않게 종료됩<br>니다. | Windows Server 운<br>영 체제의 Backup<br>Exec 10.x 를 사용하<br>여 Windows Unified<br>Data Storage Server<br>2003 x64 운영 체제<br>를 보호하는 중에<br>BERemote.exe 가 예<br>Unified Data 기치 않게 종료됩니<br>다. | Symantec 는 Veritas 지원 웹 사이트<br>support.veritas.com 에 있는 기술 자료 문서<br>285187 에 근거하여 이 문제를 처리합니다.                                                                               |
| 클러스터에<br>서 노드 제거                                                                                                    | 가 자동으로 제거됩<br>니다.                                                                                                    | 서버 연결 관리 항목 클러스터에서 노드를 분리, 교체 및 삭제하는<br>에서 서버 그룹 항목 데 대한 자세한 내용은 저장 장치 시스템과 함<br>을 삭제하는 경우 께 제공된 Dell PowerVault NX1950 클러스터<br>LUN 에 대한 액세스 시스템 설치 및 문제 해결 안내서를 참조하십<br>시오. |

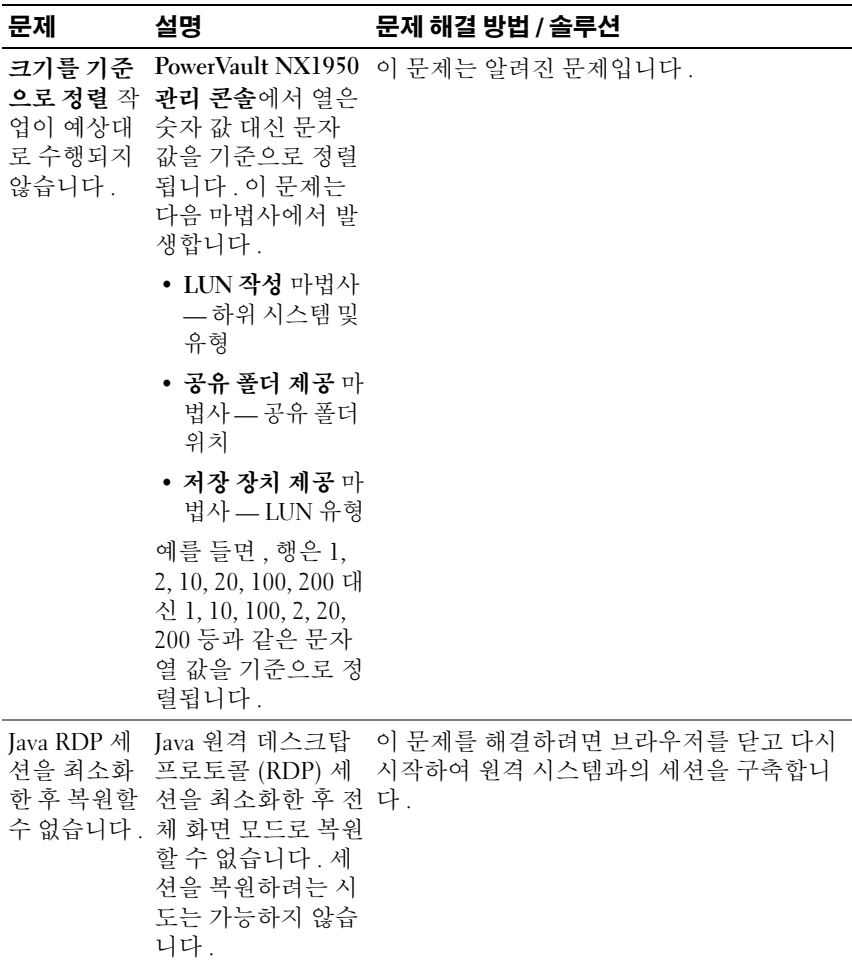

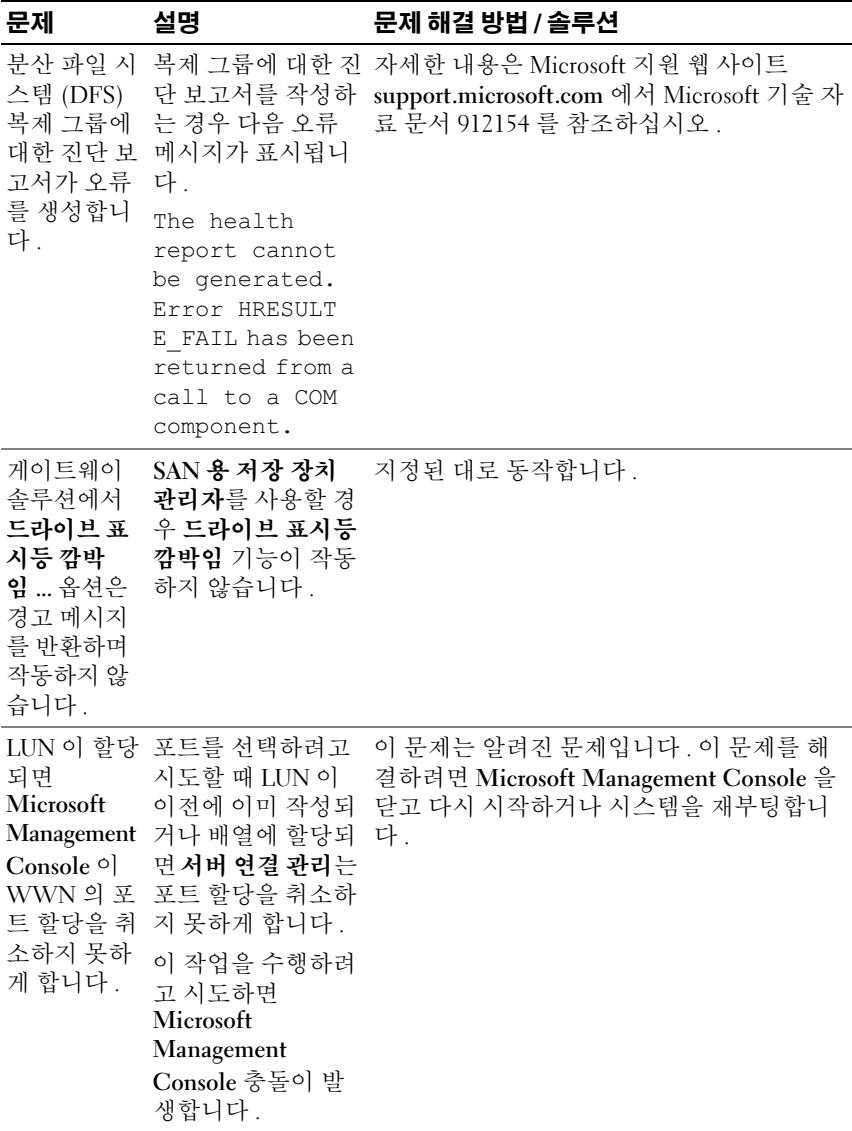

표 1-4. 관리 문제 ( 계속 )

| 문제                                          | 설명                                                                                                    | 문제 해결 방법 / 솔루션                                                                                      |
|---------------------------------------------|----------------------------------------------------------------------------------------------------|----------------------------------------------------------------------------------------------------|
| 시스템 이벤<br>트 로그가 삭<br>Powerpath <sup>®</sup> | <b>Microsoft</b><br>Management<br>대한 EMC 을 삭제하는 경우 시<br>스템 이벤트 로그가<br>사용 중지를 Powerpath 사용 중<br>표시합니다. 지경로 오류를 표시<br>합니다.                                  | 시스템 이벤트 로그에 있는 정보는 캐시된 디<br>스크 또는 아직 삭제되지 않은 LUN 입니다.<br>제된 LUN 에 Console 에서 LUN 이 메시지를 무시할 수 있습니다. |
|                                             | 솔루션에서 의 19% 가 오버헤드<br>LUN 작성 마 요구사항에 할당되<br>법사는 사용 며 이 공간에 데이터<br>가능한 여유 를 저장할 수 없습니<br>공간의 잘못 다. 그러나 이 공간<br>된 값을 표시 은 사용 가능한 여유<br>합니다. 공간으로 표시됩니<br>다. | 게이트웨이 전체 저장 장치 용량 이 기능은 지정된 대로 동작합니다 .                                                              |

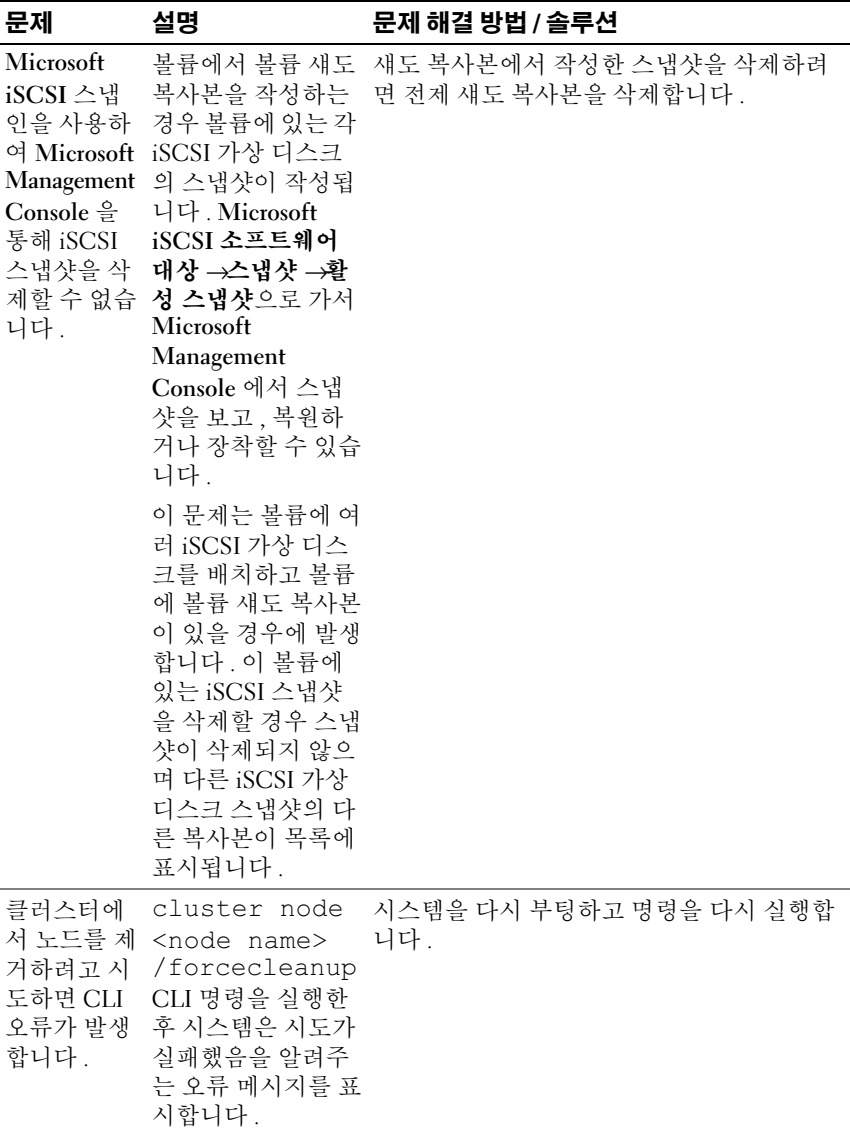

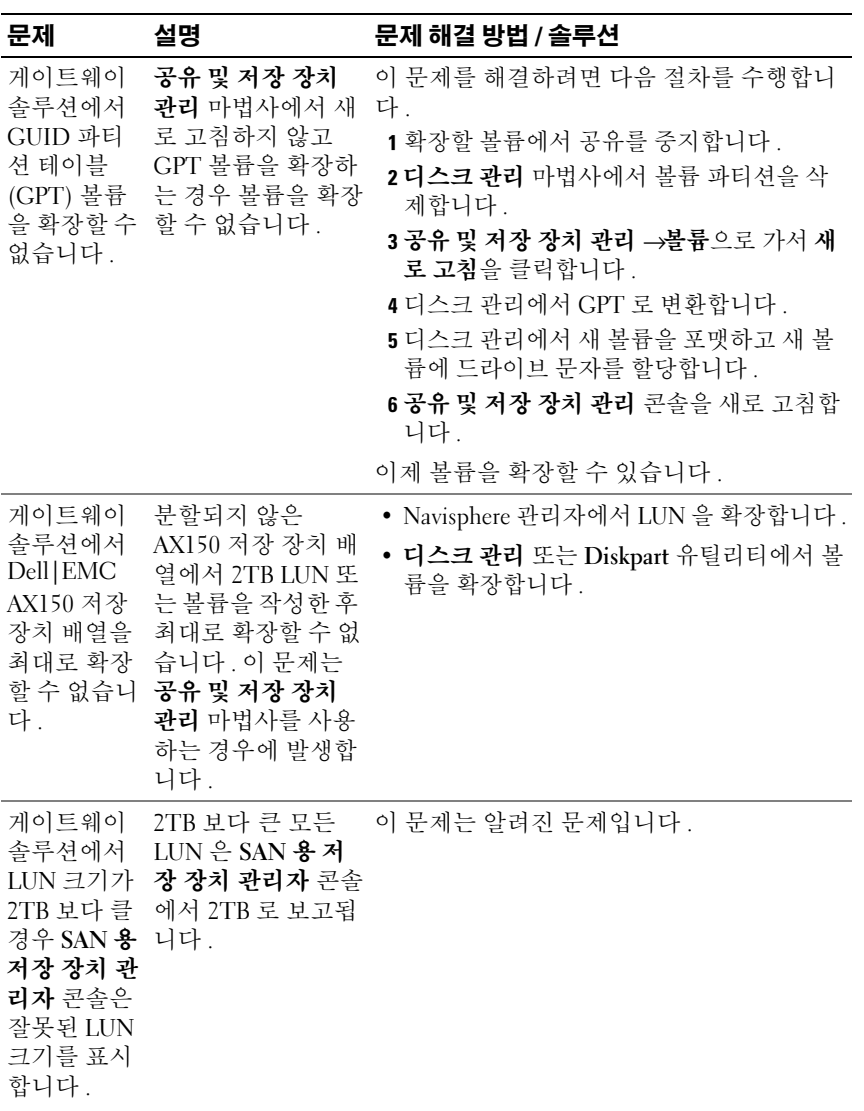

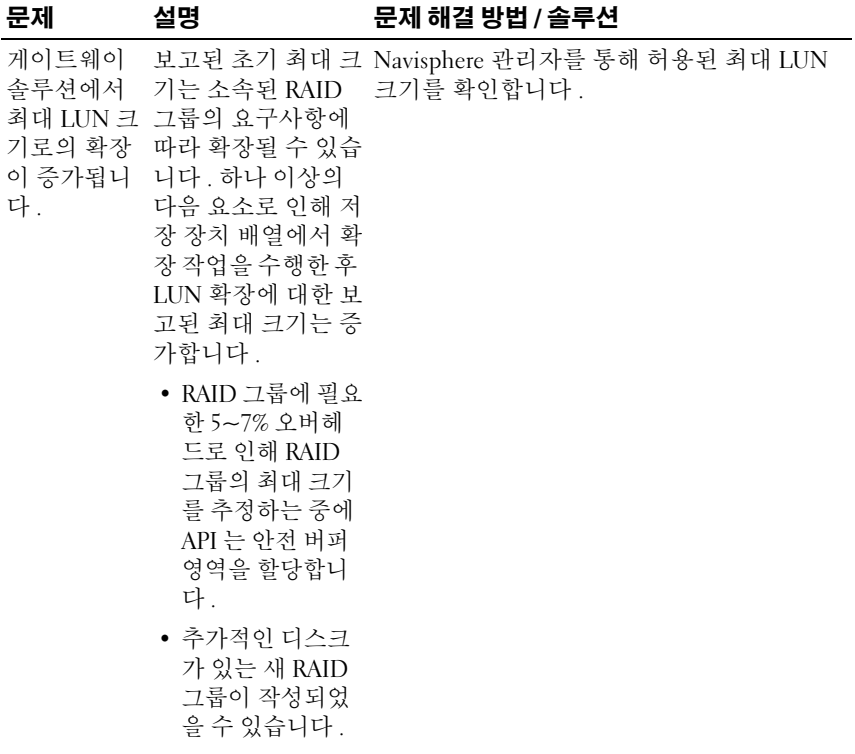

표 1-4. 관리 문제 ( 계속 )

| 문제 | 설명                                                                                                    | 문제 해결 방법 / 솔루션                |
|----|----------------------------------------------------------------------------------------------------|-------------------------------|
|    | 게이트웨이 LUN 을 성공적으로<br>솔루션에서 작성한 후 보고된   크기를 확인합니다 .<br>실제 LUN 확 LUN 크기는 공유 및<br>장 크기가 필 저장 장치 관리 마법<br>요한 크기보 사에서 요청한 LUN<br>다 작습니다. 크기보다 작습니다.                                                   | Navisphere 관리자를 통해 허용된 최대 LUN |
|    | 최대 LUN 크기를 추<br>정하는 중에 API 는<br>안전 버퍼 영역을 할<br>당합니다. 또한 최<br>대 LUN 크기는<br>RAID 유형에 따라<br>달라집니다. 오버헤<br>드는 LUN 크기의 약<br>5~7% 입니다 . 예를<br>들면, 크기가<br>100GB 인 LUN 에서<br>2TB 의 크기가 오버<br>헤드에 할당됩니다 . |                               |

### <span id="page-39-0"></span>업그레이드 문제

표 [1-5](#page-39-1) 는 업그레이드 중에 발생할 수 있는 문제 및 가능한 문제 해결 방법 또 는 솔루션에 대한 목록을 제공합니다 .

#### <span id="page-39-1"></span>표 1-5. 업그레이드 문제

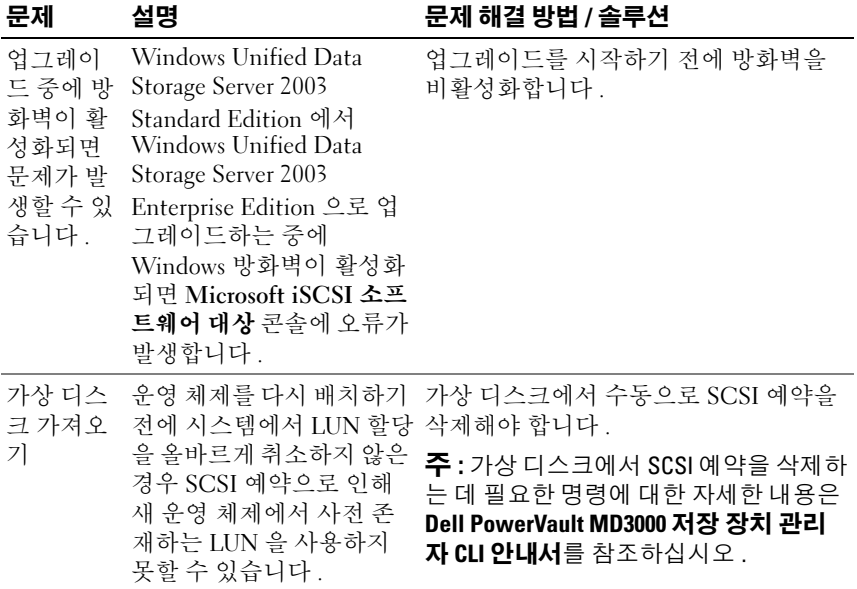

#### 표 1-5. 업그레이드 문제 ( 계속 )

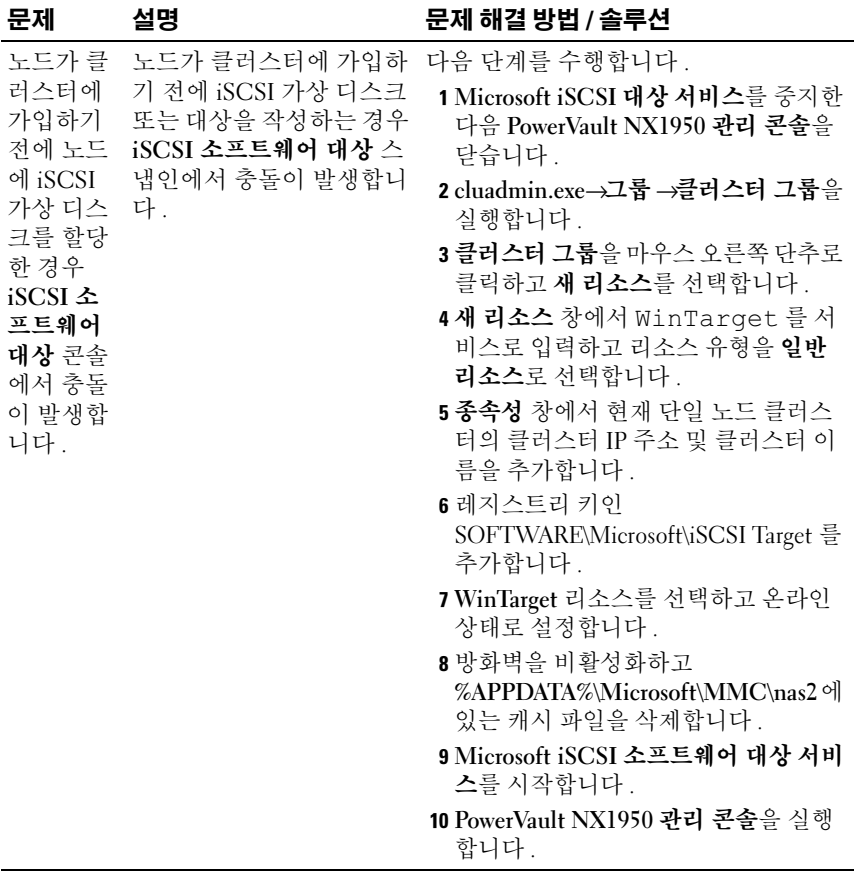

#### 42 | 업그레이드 문제